#### **ULwebCerts Tutorials**

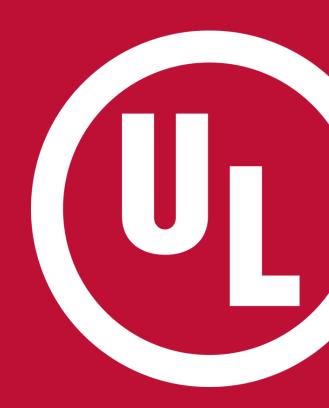

**ULwebCerts Tools and Features: Basic Introduction** 

## ULwebCerts Tools and Features – Basic Introduction

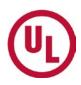

- It is important to become familiar with each of the ULwebCerts panels
  - My Summary, Certificate Search, My Notifications, Issue New Certificate, and Contact us

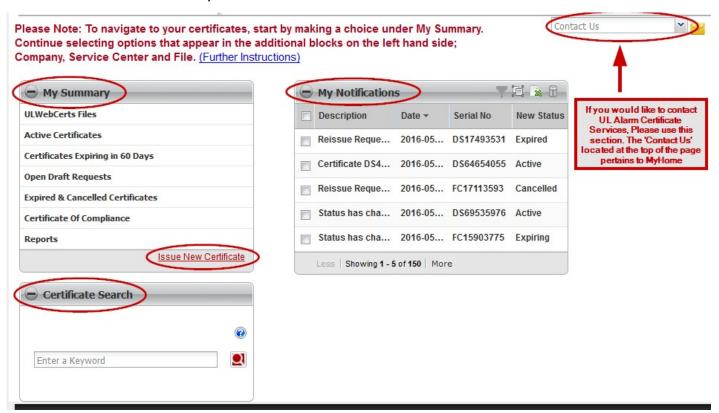

#### The 'My Summary' Panel

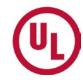

- The 'My Summary' panel contains helpful tools for compliance management
  - View and manage your UL files
  - view certificates that will expire within the next 60 days
  - View/complete draft requests
  - View and/or reissue expired and/or cancelled certificates
  - Retrieve your Certificate of Compliance
  - Generate Reports
    - CoC
    - Certificate Inventory
      - Issuing and monitoring
    - Invoice Analysis
  - Issue a new Certificate

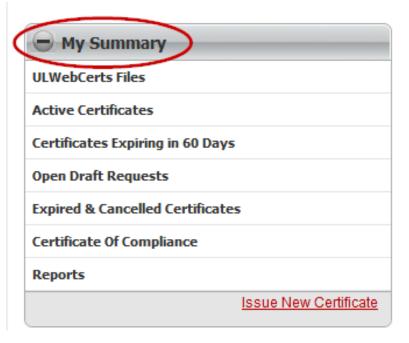

#### **Certificate Search**

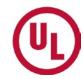

- You can use the Certificate Search tool to search for a specific Certificate
- You can search for a specific Certificate by:
  - The Certificate Serial Number
  - The Certificate Issue Date
  - Entering the Property Details
    - Company Name
    - Company Address
    - City
    - Zip Code

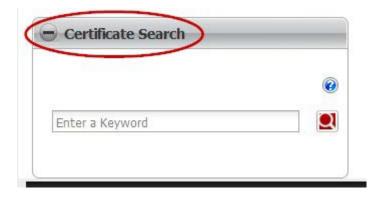

### The 'My Notifications' Panel

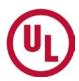

- The 'My Notifications' panel is designed to notify you of any changes in Certificate status'.
- You will be notified when:
  - A certificate has expired
  - A certificate is active
    - Reissue Request
  - A certificate is expiring soon
  - When a certificate has been cancelled

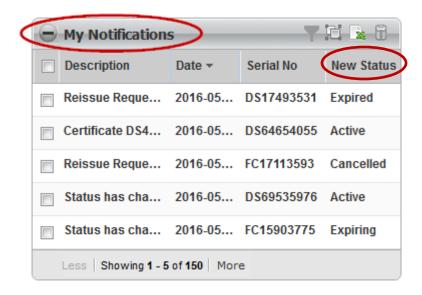

#### 'Issue A New Certificate' Tool

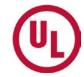

To issue a new Certificate from the ULwebCerts homepage, you can simply click the 'Issue New Certificate' link located in the bottom right hand corner of the 'My Summary' panel

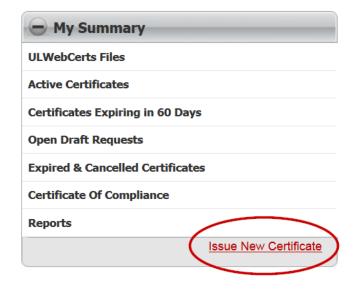

For step-by-step instructions on how to Issue a New Certificate, please refer to the 'Issuing a New Certificate' tutorial

#### **Using the 'Contact Us' Tool**

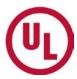

- The 'Contact Us' tool connects you directly to your local Alarm Certificates Services
  - If you wish to be connected with Alarm Certificate Services, you MUST use the 'Contact Us' dropdown box
- If you use the 'Contact Us' link at the very top of the webpage, you will be connected to the MyHome Administrative Team

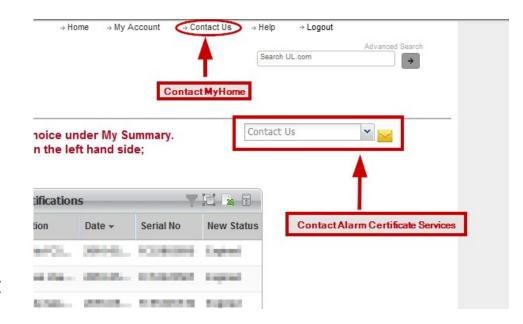

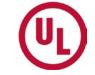

# For any additional questions, please contact:

- Your UL Auditor, or
- Your local Certificate Services Office
  - USA alarmcertificateservices@ul.com
  - Canada <u>trt.certificate@ul.com</u>

## THANK YOU.

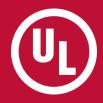